**THE I.B.MUSEU** waseda ●編集・発行

早稲田システム開発株式会社 カスタマー・リレーション事務局

〒160‐0022 - 1100 - 0022<br>東京都新宿区新宿5−3−15 電話: 03 - 6457 - 8585

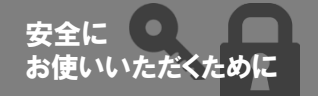

Waseda System Development

## 異動した職員のIDはどうしていますか? 情報をしっかりと管理する運用を。

<u>No. 23</u>

収蔵品管理システム I.B.MUSEUM シリーズには、一部の バージョンを除いて、ユーザの権限を管理する機能が搭 載されています。館を離れた職員のIDの扱いについては、 インターネット経由で館外からアクセスできる クラウドサー ビスのご利用館では特に注意が必要となります。

## ID・パスワード性のシステムは、 利用者側の管理が重要

I.B.MUSEUM SaaS では、どこからでもアクセスでき るというクラウドの特性を活かすため、ID・パスワー ドによるログイン制をとっています。アクセスの際に 端末や環境を選ばないというメリットは、逆に言えば、 ID・パスワードさえあれば誰でもアクセスできてしま うというデメリット・リスクにもなり得ます。

パスワードを定期的に変更する、パスワードは生年月 日や電話番号など予測しやすいものにしない…といっ た基本的な注意点を遵守しながら、「第三者はログイ ンできない」運用を徹底しましょう。

## 退職や異動した職員のIDは、 弊社に連絡して削除の手続きを

I.B.MUSEUM SaaS では、ユーザIDの新規発行や削除 は弊社にて行っています。退職・異動した職員のIDは、 サービス提供者側で削除するのが原則とお考えくださ い。人事異動で人が入れ替わり、IDを後任の職員に引 き継ぐ場合でも、安全のために旧IDをいったん削除し た上で新IDを発行することをお勧めします。もし後任 職員がIDを引き継ぐ場合でも、パスワードは新任職員 が必ず変更するようにしてください。

 $\mathscr{D}$  waseda

ここでは、I.B.MUSEUM SaaSの機能に絞って使い方を改 めてご紹介しますが、それ以外のバージョンをお使いの 方も「ID管理すること」についての考え方は同じです。ぜ ひ本稿を参考にしていただき、ご不安やご不明点があり ましたら、弊社担当にご一報ください。

## ユーザ管理メニューで権限変更 全てのメニューを利用不可に。

I.B.MUSEUM SaaS では、ユーザ管理メニューでIDの 管理や権限変更を行うことができます。人事異動や退 職などで館を離れた職員のIDは、すべてのメニューを 「使用不可」にしておけば、そのIDでシステム内の情 報にアクセスすることはできなくなります。具体的な 方法は、下の画面をご覧ください。

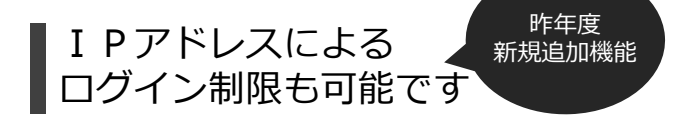

I.B.MUSEUM SaaS では、館ごとにグローバルIPアド レスでのログイン制限を設けることができます。利便 性は下がりますが、「そこからしかアクセスできな い」環境を作れるので、安全度は高まります。これも 弊社での設定となりますので、必要な場合はお申し付 けください。

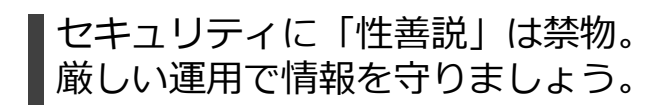

I.B.MUSEUM SaaS では万全の情報管理対策を講じて おりますが、ID・パスワードの管理については運用

側でも可能な限り厳しい対応 をお願いいたします。

ルールの設定・管理方法にご 不安がおありの場合は、ご事 情に合わせて最適な管理方法 をご提案いたしますので、弊 社までご遠慮なくお問い合わ せください。

「館からいなくなった職員が、 自由に情報にアクセスできる 状態」はNGです。きちんと管 <u>理し、より安全性の高いシス</u> テム運用を目指しましょう。

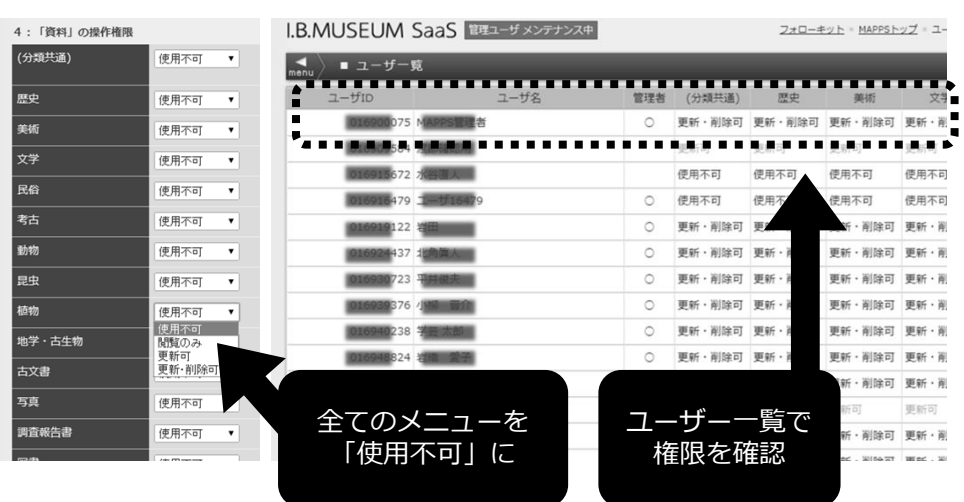